## **رفع عدم پخش ویدیو های اینستاگرام در اندروید**

## راتصال اینترنت را بررسی کنید:

ویدیوهای اینستاگرام اغلب به اتصال اینترنتی خوب نیاز دارند. اگر اتصال اینترنت کم سرعت دارید، ممکن است دستگاه شما ویدیوهای اینستاگرام را به درستی بارگذاری نکند. اولین کاری که باید انجام دهید این رراست که اتصال اینترنت و سرعت اتصال آن را بررسی کنید.

رمی توانید از دستگاه دیگری بررسی کنید که آیا اتصال اینترنت به درستی کار می کند یا خیر. اگر نه، می ت<br>توانید روتر را مجددا راه اندازی کنید. هنگامی که مطمئن شدید که اتصال اینترنت به خوبی کار می کند، می ی توانید به سایر رفع های ممکن ادامه دهید.عدم اتصال به اینترنت همانطور که اینستاگرام آپدیت نمیشود ویدیو ها و عکس های برای شما پخش نمیشود.در مرحله اول لازم است انترنت خود را چک کنید و از ۔<br>داشتن اینترنت مطمئن شوید

Clear Cache and Data [Instagram:](https://www.instagram.com/)

فایلهای موقت زیادی مانند جزئیات ورود، دادههای کش و غیره را در گوشی هوشمند شما ذخیره و استفاده می کند. گاهی اوقات ممکن است این ورودی های داده خراب شوند یا برای دستگاه شما بزرگتر از آن شوند. بنابراین یم توانید کش و داده های اینستاگرام را با دنبال کردن این مراحل پاک کنید: پنل تنظیمات دستگاه خود را باز کنید. بر روی بخش "برنامه ها" کلیک کنید "Instagram ".را از لیست پیدا کنید و روی "Storage" کلیک کنید. در منو، روی «Clear Data» و «Clear Cache» کلیک کنید.

برنامه اینستاگرام را دوباره باز کنید تا ببینید مشکل برطرف شده است یا خیر. توجه به این نکته ضروری است که پس از پاک کردن کش و داده های اینستاگرام از تلفن هوشمند خود، باید دوباره وارد برنامه شوید. . اینستاگرام همچنین ممکن است در هنگام بارگذاری صفحات کندتر از حد معمول به نظر برسد

حالت ذخيره داده را غيرفعال كنيد:

حالت ذخیره داده می تواند از بارگذاری ویدیوهای اینستاگرام جلوگیری کند. هنگامی که حالت ذخیره داده .<br>فعال است، مصرف داده بیشتر برنامه های نصب شده روی گوشی هوشمند شما را کاهش می دهد. برای یغیرفعال کردن حالت ذخیره داده در دستگاه Android خود، این مراحل را دنبال کنید: به پانل تنظیمات دستگاه Android خود بروید. روی بخش "اتصالات" کلیک کنید. پانل «استفاده از داده» را انتخاب کنید. گزینه "Saver Data "را در منو خاموش کنید. دوباره به برنامه اینستاگرام بروید تا ببینید آیا مشکل برطرف شده است یا خیر. به یاد داشته باشید که اگر داده تلفن همراه کافی ندارید، نباید حالت ذخیره داده ن را غیرفعال کنید. در عوض، می توانید از طریق شبکه WiFi به برنامه اینستاگرام متصل شوید.

غیرفعال کردن حالت صرفه جویی در انرژی هر دستگاه اندرویدی یک حالت صرفه جویی در مصرف انرژی که حالت ضفه جوب در مرصف برق فعال یم شود، این حالت به صورت خودکار زیر یک دارد. زماب <sup>ن</sup> ی نقطه مشخص فعال می شود. ویدیوهای اینستاگرام ممکن است به دلیل این حالت پخش نشوند زیرا دستگاه سعی میکند مصرف انرژی همه برنامههای در حال اجرا را به حداقل برساند. برای غیرفعال کردن حالت صرفه جویی در انرژی، می توانید دستورالعمل های زیر را دنبال کنید:

به پنل تنظیمات دستگاه اندروید خود بروید. در منوی تنظیمات، روی دکمه Device" "Maintenanceکلیک کنید. گزینه باتری را انتخاب کنید، سپس "Mode Saving Power "را خاموش کنید. برنامه اینستاگرام را دوباره باز کنید تا ببینید مشکل برطرف شده است یا خیر.

حذف و نصب مجدد اینستاگرام :

رگاهی اوقات ممکن است برنامه اینستاگرام خراب شود و به درستی کار نکند. این ممکن است به دلیل - بی روت مسکن مسکن برده میشد از <sub>استر</sub>ب میرود رب عربی از علمه <sub>ش</sub> مسکن مسکن با علی است.<br>برنامه های اخیراً نصب شده یا به روز رسانی اینستاگرام اتفاق بیفتد. بنابراین ممکن است ایده خوبی باشد ی .ر.<br>که برنامه اینستاگرام را حذف و مجدداً نصب کنید تا این مشکل در دستگاه اندرویدی شما حل شود. با ستاگرام را حذف و مجددا توجه به اینکه راه حل های دیگری که پوشش دادیم مشکل را حل نکرد .

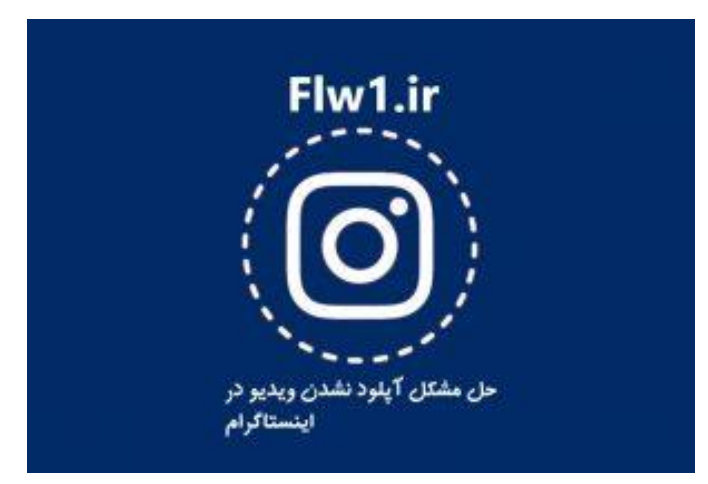